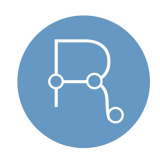

## **Référencer sa revue diamant pas à pas**

Après référencement dans Mir@bel

Qui ? \*

Compte tenu du soutien massif des établissements d'enseignement supérieur et de recherche à la [Déclaration](https://www.ouvrirlascience.fr/wp-content/uploads/2018/12/DORA_French_V2.pdf) de San Francisco sur l'évaluation de la recherche, les bases propriétaires Web of Science et Scopus ne font pas partie de nos recommandations pour le référencement d'une revue.

Cette frise chronologique présente les systèmes d'information dans lesquels référencer en priorité sa revue en libre accès.

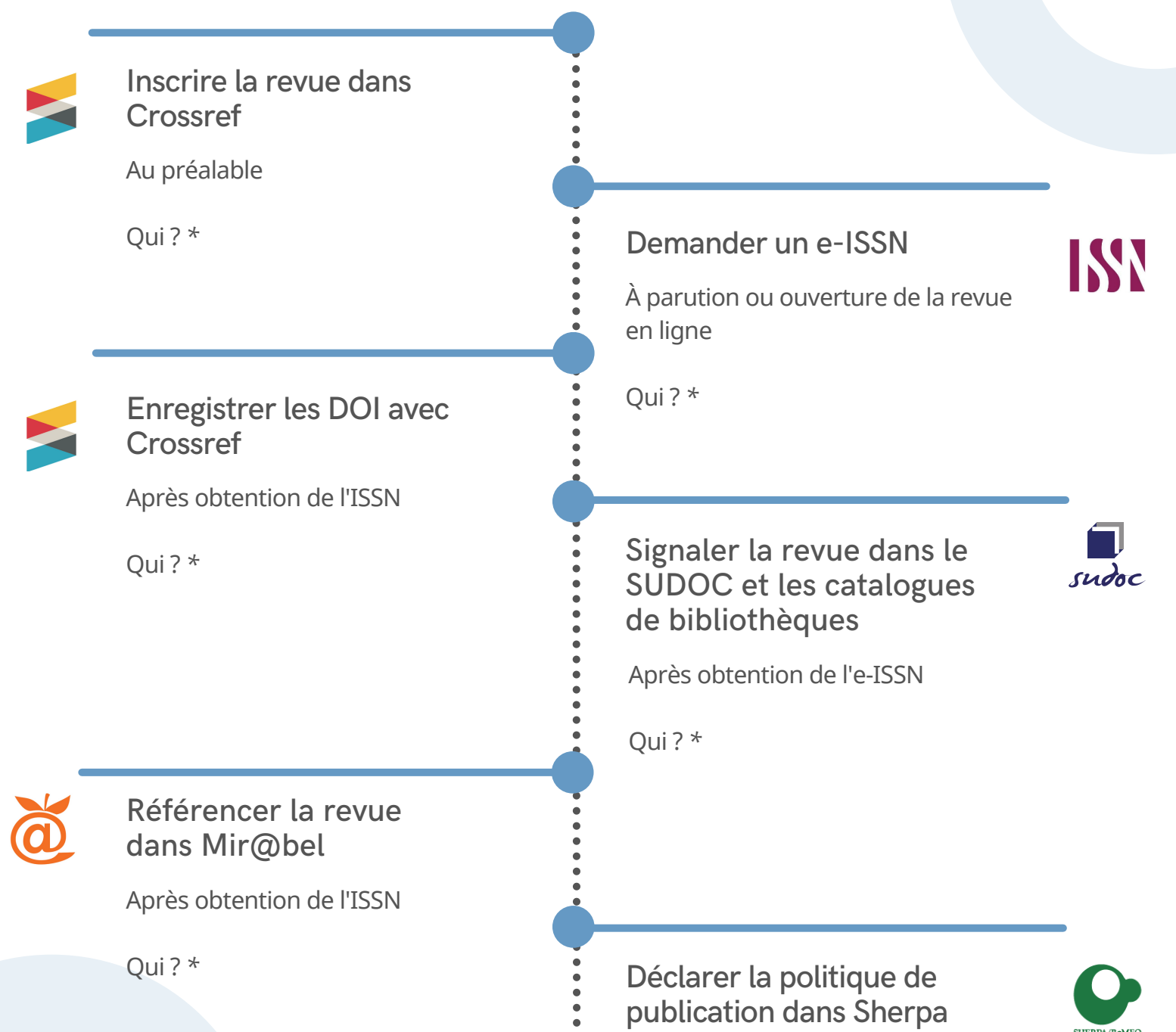

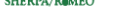

## via [Mir@bel](https://reseau-mirabel.info/site/politiques)

## **Vos interlocuteurs**

## [Candidater](https://doaj.org/account/login?redirected=apply) au DOAJ

Conditions d'accès : après 1 an de publication et au moins 10 articles de recherche en accès ouvert

Qui ? \*

Il existe des systèmes d'information thématiques ou disciplinaires dans lesquels votre revue peut également être référencée.

- votre pôle éditorial (xxx@yy.fr)
- la plateforme ou pépinière qui héberge votre revue (xxx@yy.fr)
- vos presses universitaires (xxx@yy.fr)
- votre bibliothèque universitaire (xxx@yy.fr)

Pour vous accompagner dans le référencement de votre revue, n'hésitez pas à contacter :

*Qui ? \* À adapter à votre contexte local*

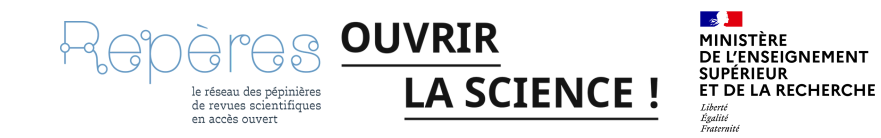